2022/08/12 21:54 1/3 5.15. Forecast Versions

## 5.15. Forecast Versions

Forecast versions feature is designed to have an option to add more rows to the Table for your own forecast calculations or alternative forecasts of your colleagues By default, numbers in a created row are not taken into account by Streamline and there for your convenience and comparisons only. But if needed there is an option to add it to a Final forecast.

To create a Forecast version:

- 1. Click the Forecast versions button in the Toolbar.
- 2. Click Create and give it a name.

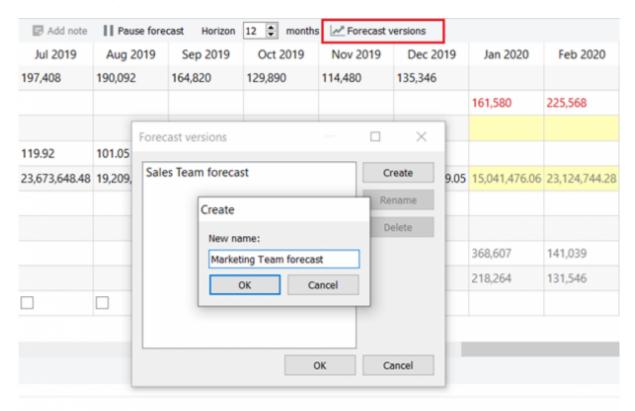

You can create as many versions as you like.

3. Once you click OK, you'll see an additional row appeared in the table.

Double click on one of the yellow cells to write your own numbers. All overridden numbers are colored in blue.

|              |      | 100150 |       |
|--------------|------|--------|-------|
| Last undate: | 2022 | /08/10 | 16:14 |

|                            | Sep 2019 | Oct 2019 | Nov 2019 | Dec 2019 | Jan 2020   | Feb 2020   | Mar 2020   | Apr 2020  |
|----------------------------|----------|----------|----------|----------|------------|------------|------------|-----------|
| Actual sales               | 12,000   | 6,200    | 6,000    | 6,200    |            |            |            |           |
| Statistical forecast       | 11,840   | 7,265    | 3,940    | 4,087    | 10,045     | 16,529     | 9,404      | 13,944    |
| Final forecast overrides   |          |          |          |          |            |            |            |           |
| Sales Team forecast        |          |          |          |          | 9,500      | 16,700     | 9,500      |           |
| Marketing Team forecast    |          |          |          |          | 11,000     | 16,000     |            |           |
| Average sales price        | 10.99    | 10.99    | 10.99    | 10.99    | 10.99      | 10.99      | 10.99      | 10.99     |
| Revenue                    | 131,880  | 68,138   | 65,940   | 68,138   | 110,394.55 | 181,653.71 | 103,349.96 | 153,244.5 |
| On hand                    |          |          |          | 24,516   |            |            |            |           |
| Stockout days              | 0        | 0        | 0        | 0        |            |            |            |           |
| Projected inventory levels |          |          |          |          | 20,781     | 4,252      | 17,898     | 17,824    |
| Ordering plan              |          |          |          |          | 6,310      | 8,670      | 14,380     | 13,870    |
| Ignore actual sales        |          |          |          |          |            |            |            |           |

To add your calculations from a created version to a Final forecast, right-click on a needed cell and choose one of the options:

- Apply cell to Final forecast;
- Apply row to Final forecast.

| Oct 2019 | Nov 2019 | Dec 2019 | Jan 2020   | Feb 2020 | Mar 2020                                                  | Apr 2020 | May 2020 |  |
|----------|----------|----------|------------|----------|-----------------------------------------------------------|----------|----------|--|
| 6,200    | 6,000    | 6,200    |            |          |                                                           |          |          |  |
| 7,265    | 3,940    | 4,087    | 10,045     | 16,529   | 9,404                                                     | 13,944   | 14,405   |  |
|          |          |          |            |          |                                                           |          |          |  |
|          |          |          | 9,500      | 16,700   | 9,500                                                     |          |          |  |
|          |          |          | 11,000     | 16,000   | Add note                                                  |          |          |  |
| 10.99    | 10.99    | 10.99    | 10.99      | 10.99    | Propagate value                                           |          |          |  |
| 68,138   | 65,940   | 68,138   | 110,394.55 | 181,653  | Apply cell to Final forecast  Apply row to Final forecast |          |          |  |
|          |          | 24,516   |            | L        |                                                           |          |          |  |
| 0        | 0        | 0        |            | _        | Export to XLSX                                            |          |          |  |
|          |          |          | 20,781     | 4,252    | 17,898                                                    | 17,824   | 21,389   |  |
|          |          |          | 6,310      | 8,670    | 14,380                                                    | 13,870   | 17,970   |  |
|          |          |          |            |          |                                                           |          |          |  |

Right after, numbers will be added to the Final forecast overrides row, and Plot will be adjusted according to the new given values. An alternative way to add forecast version values is to import them from an excel file using the Report tab.

2022/08/12 21:54 3/3 5.15. Forecast Versions

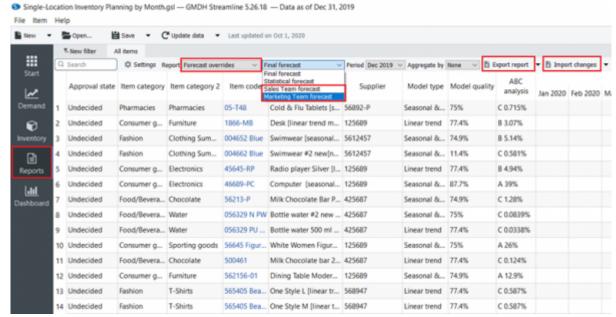

After you created the forecast version in the Demand tab go to the Report tab and do the following:

- 1. Choose the Forecast overrides and your forecast version in the report control.
- 2. Export the report to Excel by clicking the Export report button in the toolbar. Streamline automatically creates an Excel file containing the statistical forecast.
- 3. Make the overrides and save the work.
- 4. Import the report back into Streamline by clicking the Import changes button.

Next: Inventory Replenishment Strategies

**Download PDF** 

From:

https://gmdhsoftware.com/documentation-sl/ - GMDH Streamline Docs

Permanent link:

https://gmdhsoftware.com/documentation-sl/forecast-versions

Last update: 2022/08/10 16:14

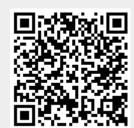